# Produktinformation

# Aussensprechstelle PUK

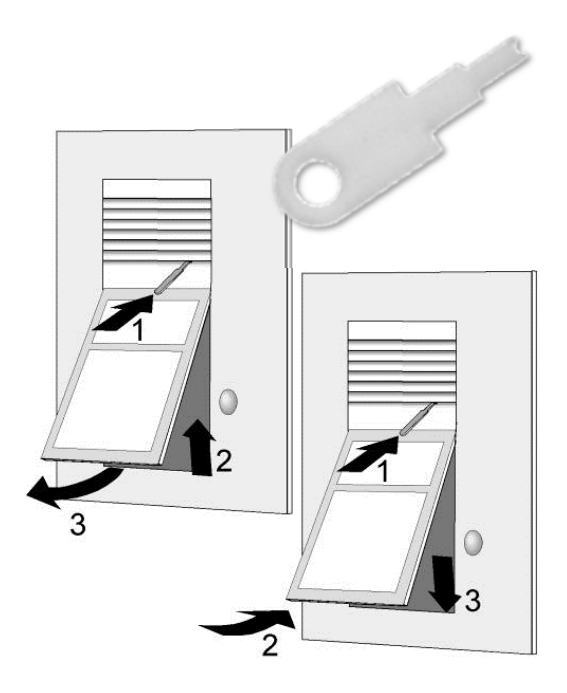

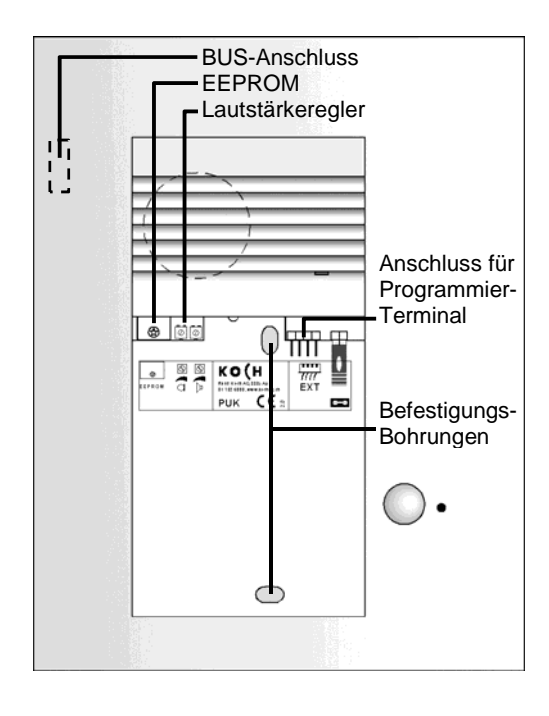

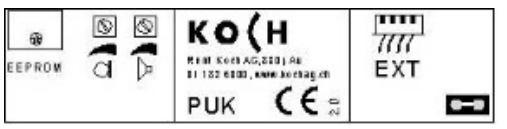

# **Öffnen und Verschliessen mit dem win:clip-System**

Durch die patentierte win:clip-Verglasung sind von aussen keine Schrauben sichtbar. Zur Montage und zum Wechseln der Namensschilder kann das Namensschildglas mit dem beiliegenden Spezialschlüssel leicht entfernt werden.

### **Namensschildglas entfernen**

- 1. win:clip-Spezialschlüssel in die kleine Öffnung links unten in der Blende schieben und bis zum Anschlag drücken. Schlüssel gedrückt halten und ...
- 2. Namensschildglas leicht nach oben schieben bis es unten durch den Federdruck aus dem Profil springt.
- 3. Glas herausnehmen, Spezialschlüssel entfernen.

### **Namenschildglas einsetzen**

- 1. win:clip-Spezialschlüssel wie oben beschrieben einschieben und gedrückt halten, dann ...
- 2. Namensschildglas nach oben unter die Blende schieben. Spezialschlüssel nicht mehr drücken.
- 3. Namensschildglas unten in das Profil hineindrücken und leicht nach unten schieben bis es hörbar einrastet.

# **Montage und Anschluss**

- 1. Namensschildglas von der Aussensprechstelle entfernen.
- 2. Installationsdrähte gem. Schema in einer Schlaufe mit beiliegenden Steckklemmen auf BUS-Anschluss stecken (Ader-∅ 0.8 mm).
- 3. Aussensprechstelle in Einlasskasten einsetzen und mit beiden Schrauben befestigen; die Bohrungen müssen exakt auf die Verschraubungen passen.

# **Unbedingt beachten:**

- beim Einsetzen keine Installationsdrähte einklemmen.
- Befestigungsschrauben nicht zu stark anziehen; das Gehäuse kann sich sonst verformen und das Namensschildglas klemmt.

# **Typenschild**

• Das Typenschild enthält Hinweise zur Klemmenbelegung und Steckerfunktion.

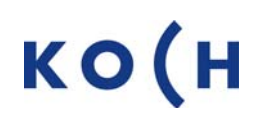

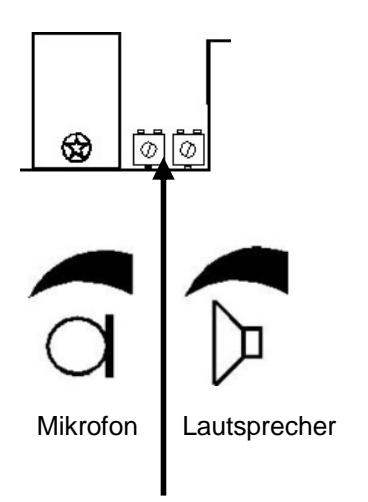

# **Einstellungen, Anschlüsse**

# **Regler Mikrofon**

Mit dem Regler Mikrofon wird die Lautstärke für die Innensprechstelle eingestellt.

# **Regler Lautsprecher**

Mit dem Regler Lautsprecher wird die Lautstärke für die Aussensprechstelle eingestellt.

# **Anschlussbuchse**

Das Programmierterminal TCSK01 kann an der Anschlussbuchse direkt eingesteckt werden.

### **EEPROM**

Alle Informationen sind im EEPROM gespeichert. Bei Austausch kann die EEPROM Leiterplatte in die neue Aussensprechstelle eingesetzt werden. Damit erübrigt sich eine Neuprogrammierung.

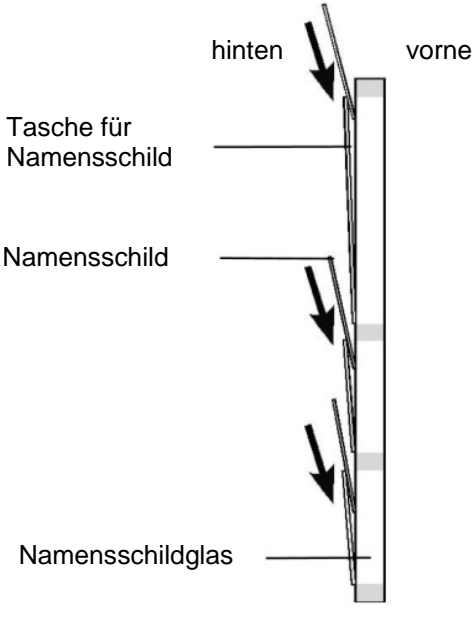

*(Seitenansicht)*

# **Namensschilder einsetzen und auswechseln**

- Namensschildglas entfernen (Seite 1).
- Namensschild von oben in die entsprechende Tasche auf der Rückseite des Namensschildglases einschieben.

Im Lieferumfang sind einzelne Namensschilder aus halbtransparenter Kunststoff-Folie enthalten. Diese können beliebig beschriftet werden (z.B. Abreibebuchstaben, P-Touch, o.ä.)

Auf kochag.ch sind Word-Vorlagen für weitere Namenschilder verfügbar *(Downloads/Türsprechen TC:Bus/Vorlagen und Bestellformular für Namensschilder ),* zum Ausdrucken auf halbtransparente A4-Folie. Dann die Namensschilder auf Format zuschneiden.

> René Koch AG Seestrasse 241 8804 Au/Wädenswil 044 782 6000 044 782 6001 Fax info@kochag.ch www.kochag.ch

# sehen hören sprechen voir entendre parler

# **Service**

Für Fragen wenden Sie sich bitte an unseren technischen Kundendienst **Tel 044 782 6000 Fax 044 782 6001**